## **2547 SAYILI KANUNUN 40/D MADDESİ VEYA 31. MADDESİNE GÖRE DERS GÖREVLENDİRMESİ YAPILAN KİŞİLERİN " SİGORTALI İŞE GİRİŞ BİLDİRGESİ" İŞLEMLERİ NASIL YAPILIR**

- 1- T.C. sosyal güvenlik kurumu
- 2- E sgk SGK uygulamalar portali
- 3- Sigortalı işe giriş ve işten çıkış bildirgesi
- 4- Uygulamayı açmak için tıklayın

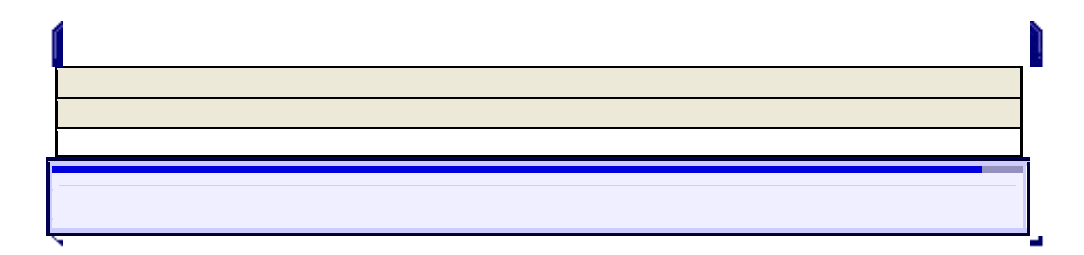

Açılan yeni pencereden: kullanıcı adı, sistem şifresi, işyeri şifresi ve Güvenlik anahtarı yazılarak "GİRİŞ" tıklanır.

**İşyeri Sicil No :3854201011000000000000 - 96 / 000 (Resmi İşyeri) İşyeri Ünvanı :TRABZON ÜN İVERSİTESİ HUKUK FAKÜLTESİ DEKANLIĞI İşyeri Adresi :KARADENİZ TEKNİK ÜNİVERSİTESİ HUKUK FAKÜLTESİ DEKANLIĞI TRABZON MERKEZ Vergi numarası:00000000000**

## **[DUYURULAR](https://uyg.sgk.gov.tr/SigortaliTescil/include/TumDuyurular.html)**

**| ÖNEMLE DUYURULUR**

**[İŞ KANUNUNA GÖRE KISMİ SÜRELİ VE ÇAĞRI ÜZERİNE ÇALIŞANLAR İLE EV HİZMETLERİNDE AY İÇİNDE](https://uyg.sgk.gov.tr/SigortaliTescil/include/eksikgun_duyuru.doc)  [30 GÜNDEN AZ ÇALIŞANLARIN GENEL SAĞLIK SİGORTALILIĞI HAKKINDA](https://uyg.sgk.gov.tr/SigortaliTescil/include/eksikgun_duyuru.doc)**

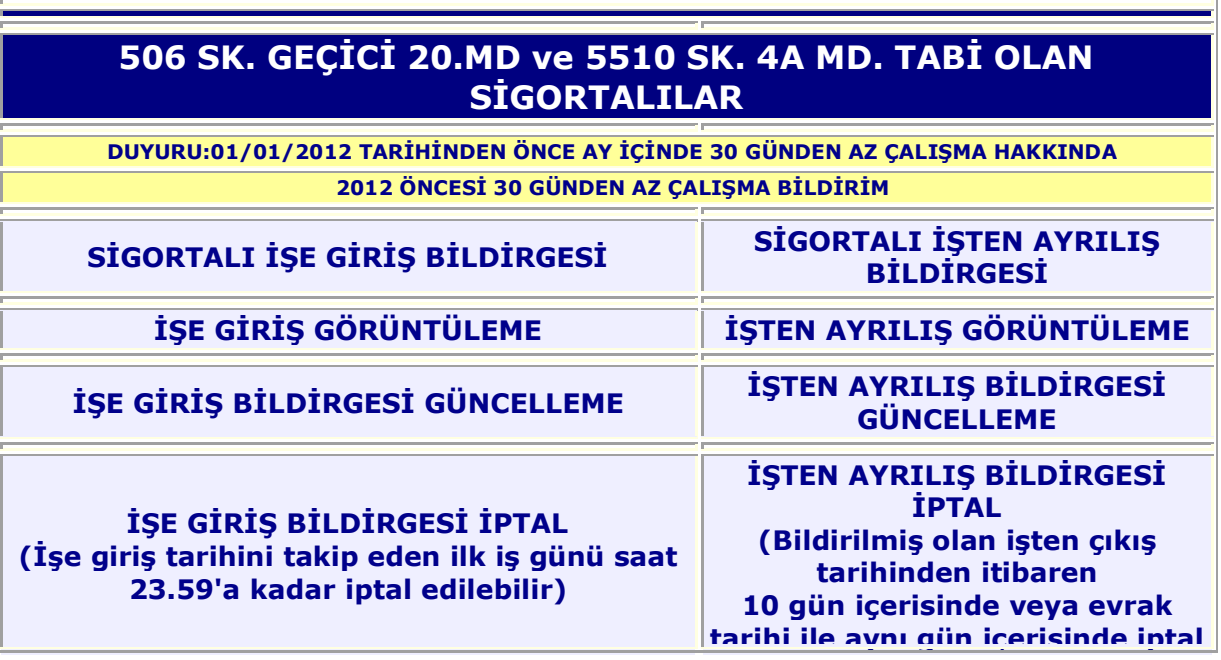

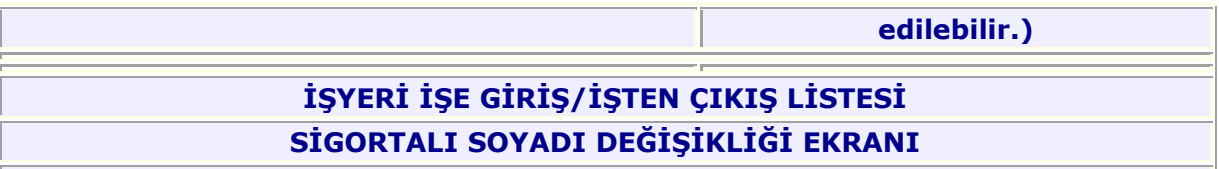

GİRİŞ İŞLEMLERİ İÇİN: **["SİGORTALI İŞE GİRİŞ BİLDİRGESİ"](https://uyg.sgk.gov.tr/SigortaliTescil/jsp/anamenu.jsp) TIKLAYIN**

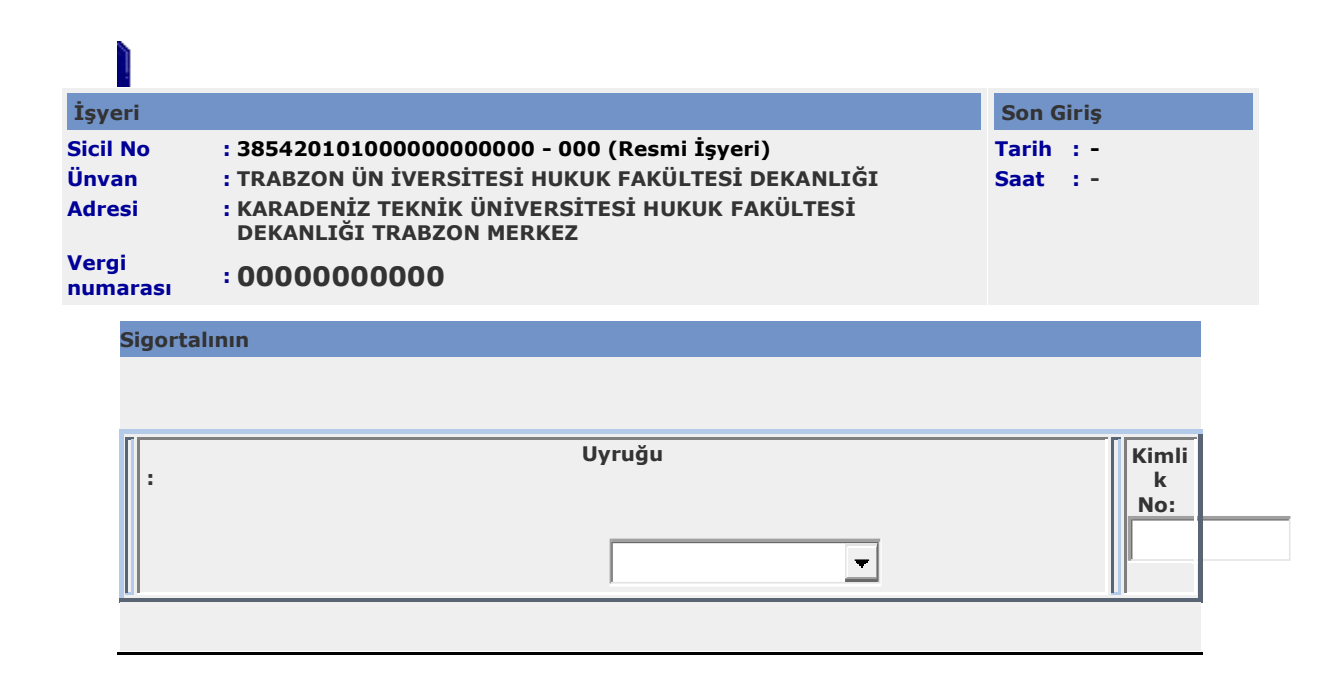

Açılan pencerede kişinin T.C. kimlik numarasını yaz. "**BUL**" butonu tıkla.

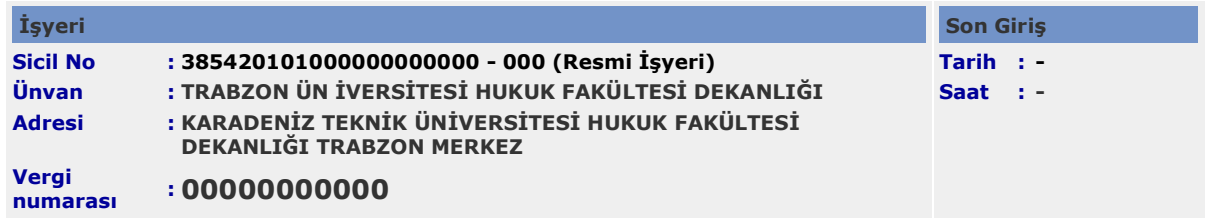

**Uyruğu** 

**Kimlik Numarası :XXXXXXXXXXX MEHMET GÜNER**

**Sosyal Güvenlik Kurumu ©2019**

## "**İŞE GİRİŞ BİLDİRGESİ"** üzerine tıkla.

Açılan Bildirge Ekranında:

1 – İşe Giriş Tarihi Yazılacak. (Yeni işyerlerinde bildirge tarihi 10 gün süre içinde olmalıdır. Diğer işyerlerinde çalışmaya başlayacağı günden bir önceki gün girişi yapılmalıdır. Örnek: kişi 10 Eylül tarihinde çalışmaya başlayacaksa girişi 9 Eylül olmalıdır. Aksi halde yanlış bildirimden dolayı SGK tarafından cezai işlem uygulanır)

## **SGK İşe Giriş Bildirgesi Ne Zaman Verilmelidir?**

Normal şartlarda işe giriş bildirgesinin, işe alınan kişinin işe başladığı tarihten bir gün önce verilmesi gerekmektedir. Fakat bu durumla ilgili bazı istisnalarda bulunmaktadır. Bu istisnai durumlar şu şekilde sıralanabilmektedir;

- İnşaat, tarım ya da balıkçılık sektöründe faaliyet gösteren işverenler, işe aldıkları çalışanın işe giriş bildirgesini kişinin işe başladığı gün sonuna kadar verebilmektedir.
- Resmî tatil günlerinden herhangi birinde işe başlayan kişiler için işe giriş bildirgesi, resmî tatili takip eden ilk iş günü verilebilmektedir.
- Pazartesi günü işe başlayan çalışanlar için işe giriş bildirgesi aynı gün içerisinde verilebilmektedir.
- İlk defa tescil edilen bir işyerinde işe giriş bildirgesi verilmesi için tescil tarihinden itibaren 1 aylık süre verilmektedir.

2 – Sigorta Kolu Alanına: Kişi eğer emekli ise "8" SOSYAL GÜVENLİK DESTEK PRİMİ; emekli değilse "0" TÜM SİGORTA KOLLARI (ZORUNLU) seçilmelidir.

3 – Özürlülük Kodu: Kişi özürlü ise "EVET" değilse "HAYIR" seçilmelidir.

4 - **Eski Hükümlü: Kişi eski hükümlü statüsünden işe giriyorsa "EVET" değilse "HAYIR" seçeneği işaretle.**

- **5 - Öğrenim Durumu: Kişinin öğrenim durumu yazılır. (yüksek lisans, doktora ) işretle.**
- **6 - Mezuniyet Yılı: Kişinin mezuniyet yılı yazılacak.**

**7 - Mezuniyet Bölümü: Kişinin mezun olduğu bölüm yazılacak**

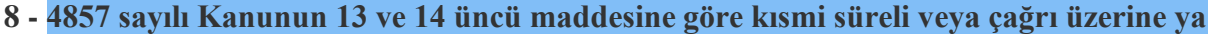

**da ev hizmetlerinde 30 günden az çalışıyor mu?** <u>Zalışılacak Gün Calışılacak Gün</u>

**sayısı:** | **Example 1.4 Sayısı:** Burada "HAYIR" İŞARETLE. Gün sayısı "0" olacak.

**9 - işyerinin Çalışma ve Sos. Güvenlik bakanlığı işkolu: "28 GENEL İŞLER" işaretle.**

**10 - SİGORTALI MESLEK ADI: [\(MESLEK ADLARININ AÇIKLAMASI İÇİN](http://esube.iskur.gov.tr/Meslek/meslek.aspx)  [TIKLAYINIZ\)](http://esube.iskur.gov.tr/Meslek/meslek.aspx)**: kişinin unvanına uygun meslek seçimi yapılır. (örnek: avukat birisi ders görevlendirmesinde öğr. gör. Olarak görevlendirildi ise "ÖĞRETİM GÖREVLİSİ: 2310.48 "işaretle

**11 - 2821 SK gereğince belirlenen sigortalının görev kodu: "06" diğerleri seçilir.**

**12 – "İLERİ" butonu tıkla**

**13 – Kontrol et. Eğer bilgiler doğru ise "ONAYLA" Tıkla ve bildirgeyi yazdır.**